#### Exhibitor Group (Family) Entry

#### *Important Reminders*

- Your fair probably has dates when entry is accepted into the fair. Be sure to complete your entries (including the final "Submit" step) prior to the cut-off date. 2021 Palo Pinto County Fair Entry Dates are January  $10^{th} - 23^{rd}$ .
- Register all entries for each exhibitor in the family before proceeding to the Payment section.
- Be sure to click the "Submit" button when you have completed your entries. Entries are not final until they have been submitted.
- Check your email inbox for a confirmation email with a list of your entries and any related fees.
- You will receive a second email when your entries have been approved by your fair or show.

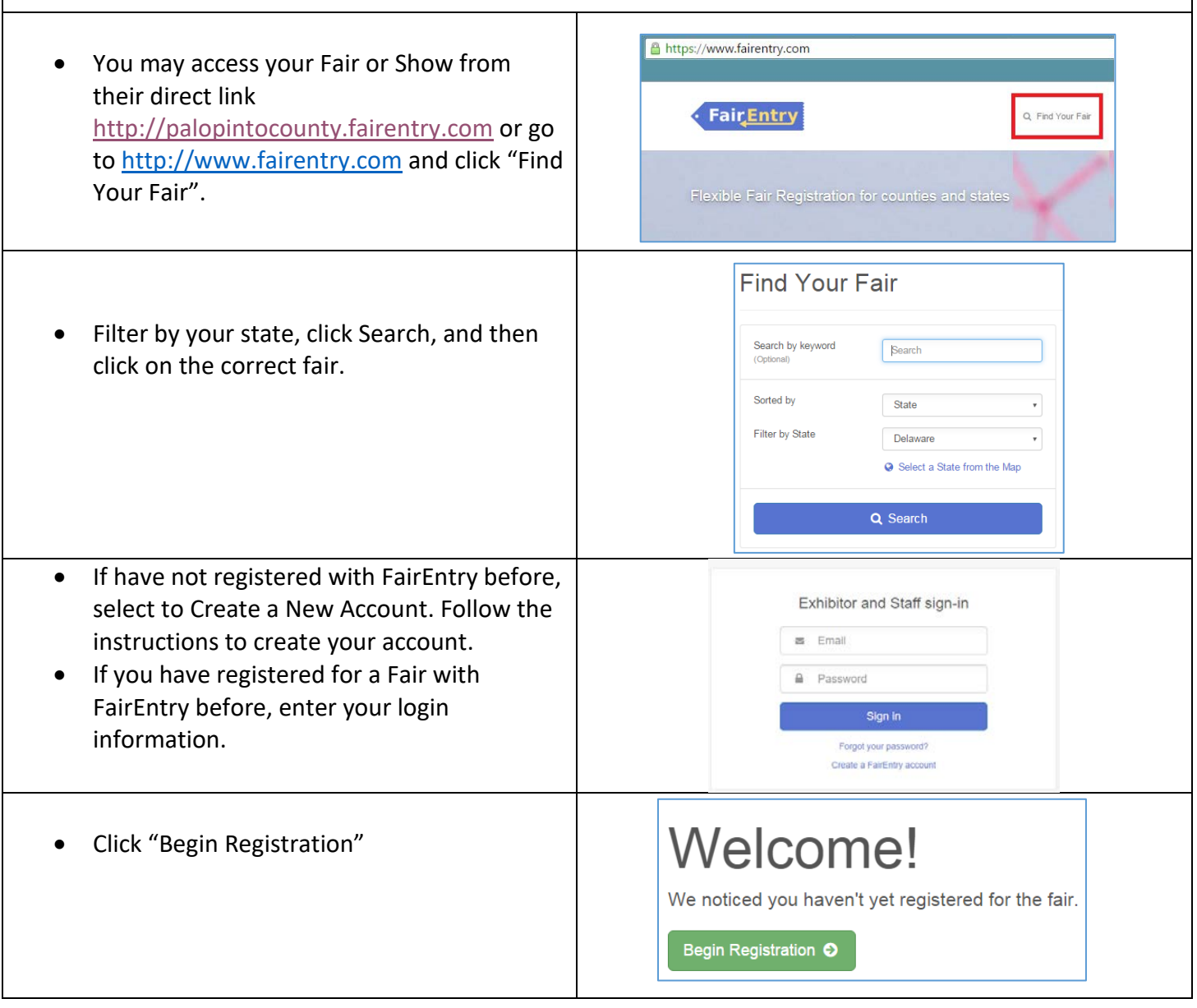

**Fair**Entry

# **FairEntry**

## Entry Process

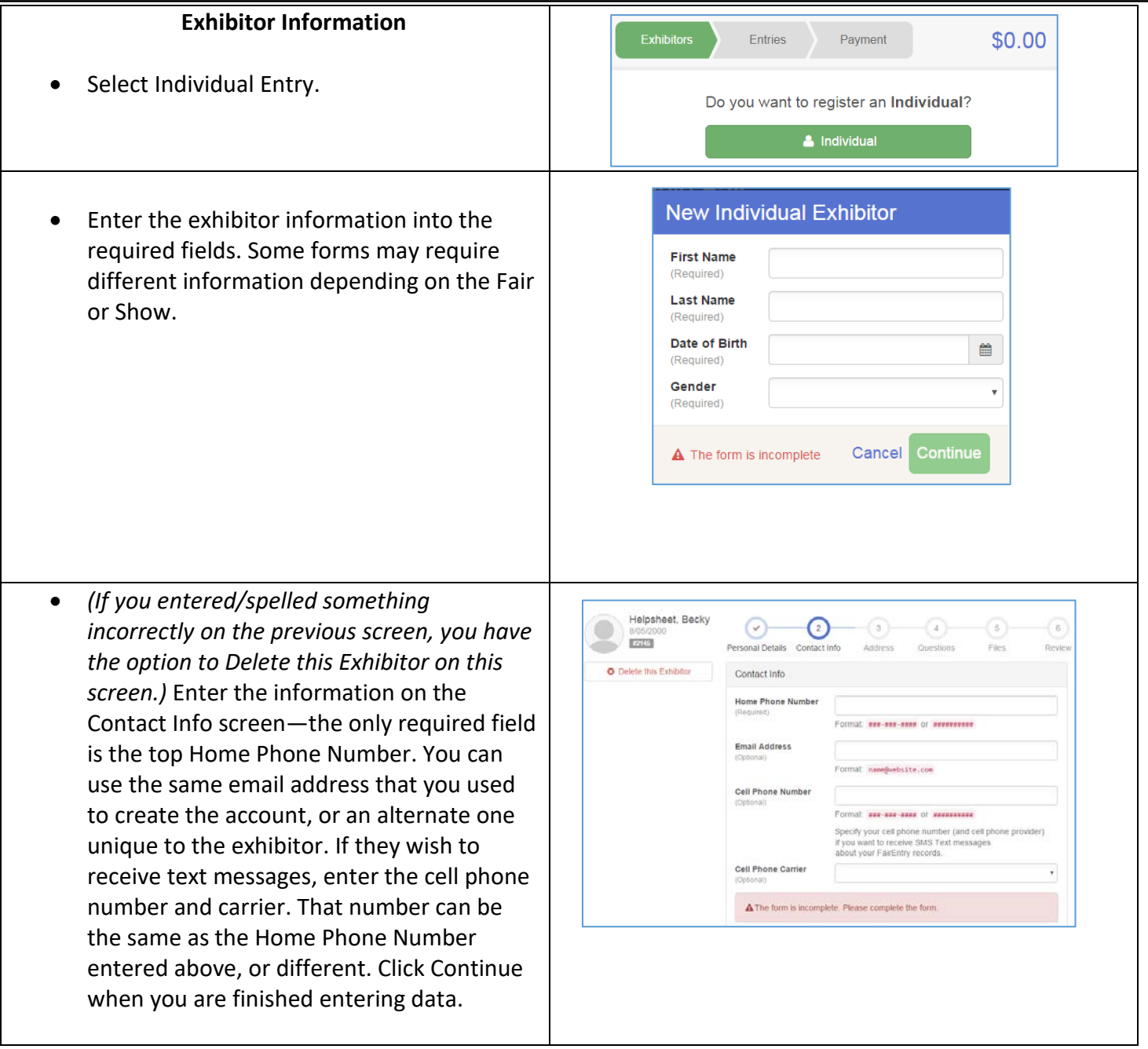

# Entry Process

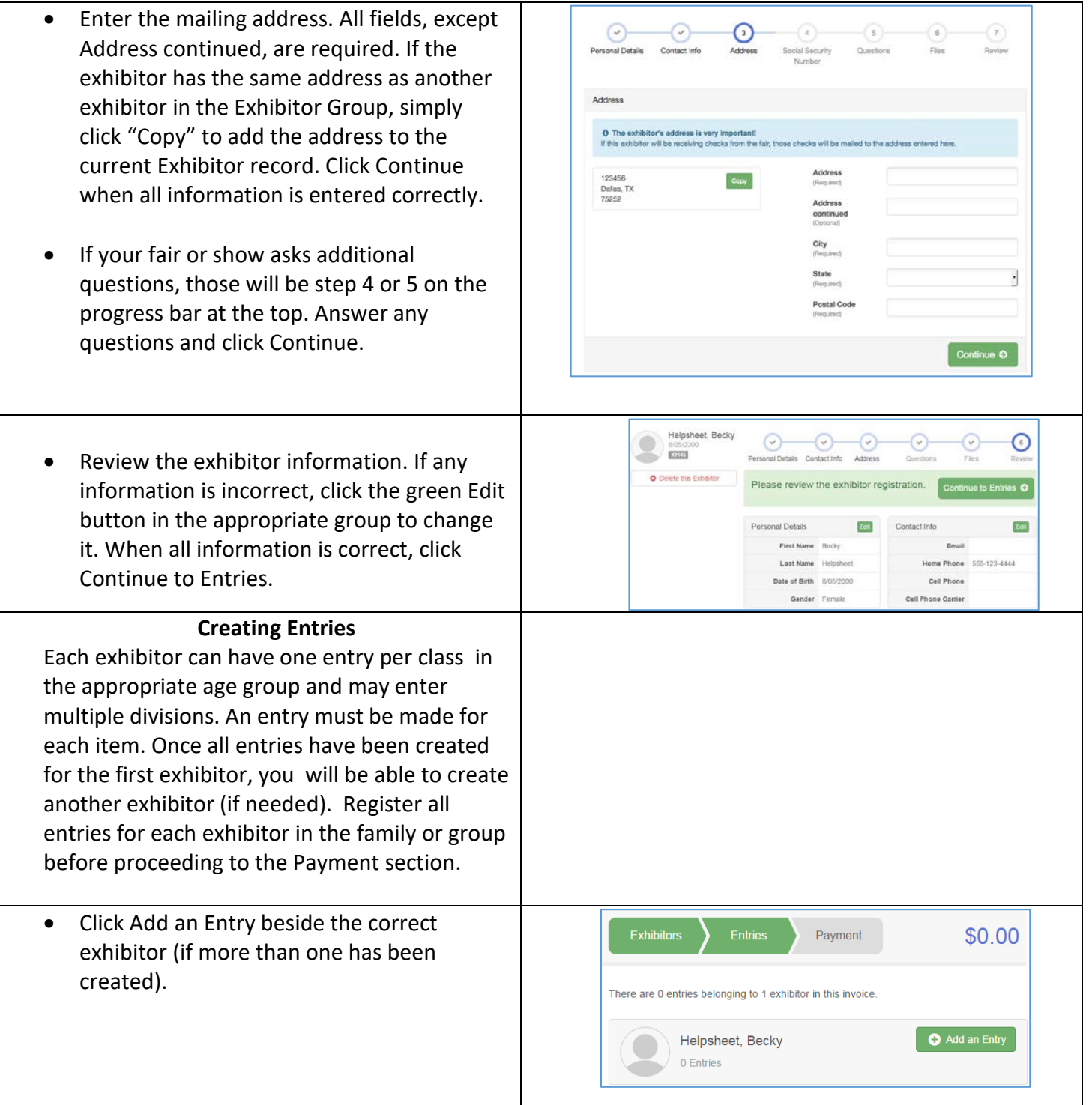

FairEntry

÷.

## Entry Process

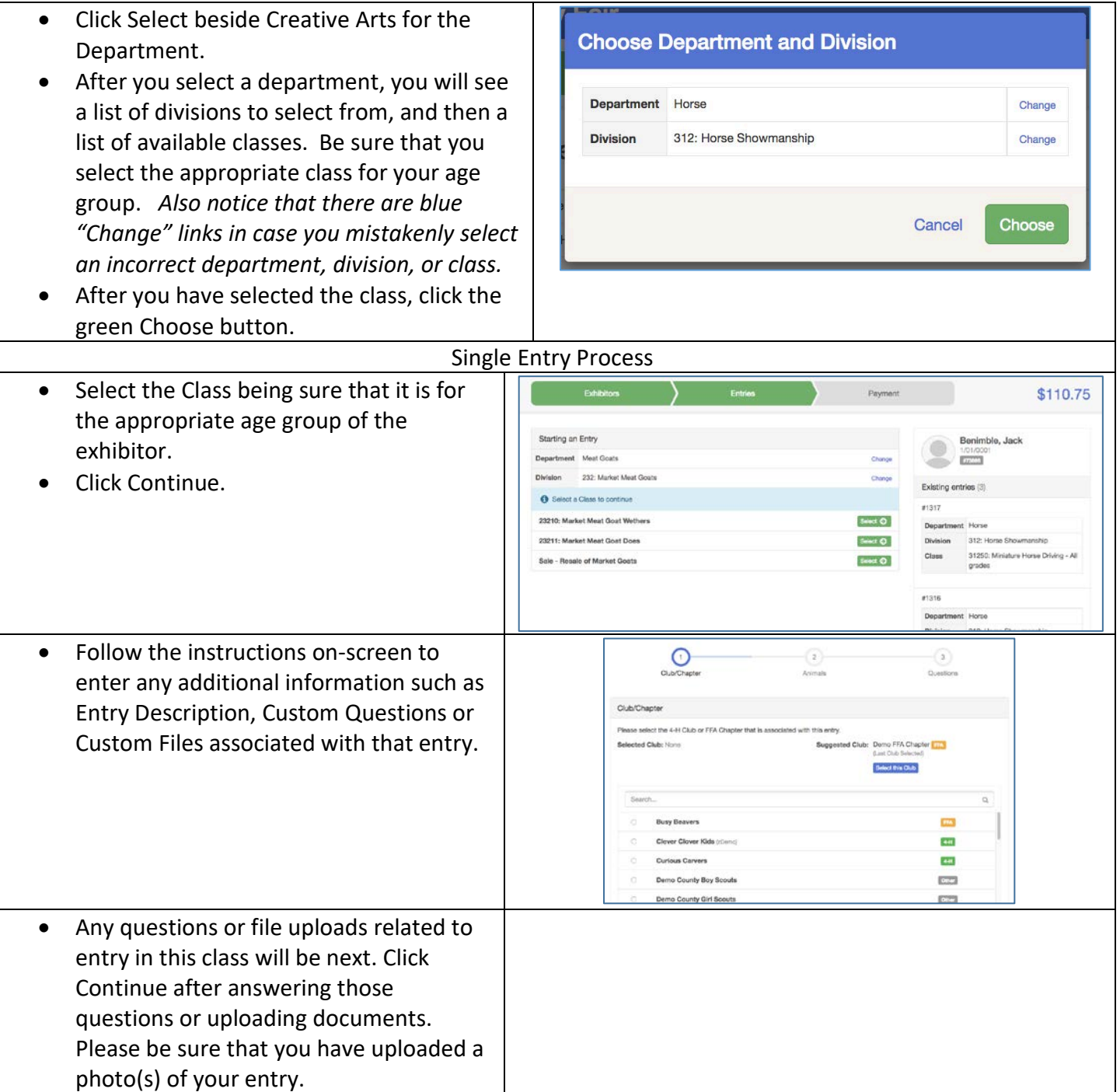

FairEntry

#### Entry Process

When each class entry is complete, you have three choices for what to do next:

FairEntry

- a. If all class entries have been completed for one exhibitor, you can **Register another Exhibitor** in this exhibitor group.
- b. If this exhibitor has more class entries to make, you can **Add another Entry for this Exhibitor**.
- If all entries for all exhibitors in the exhibitor group or family have been completed, **Continue to Payment** to finalize and submit your entries.
- Review your entries for completeness and accuracy. *Notice the Summary and Detail buttons at the top of the list on the right.* If there are errors, click on the green Entries section at the top of the page. Click Continue when all information is correct.
- Once all entries have been entered for exhibitors in your family, submit the invoice for approval.
- You will receive an email message when the entries have been submitted for approval. You will receive a second email when the entries have been approved.

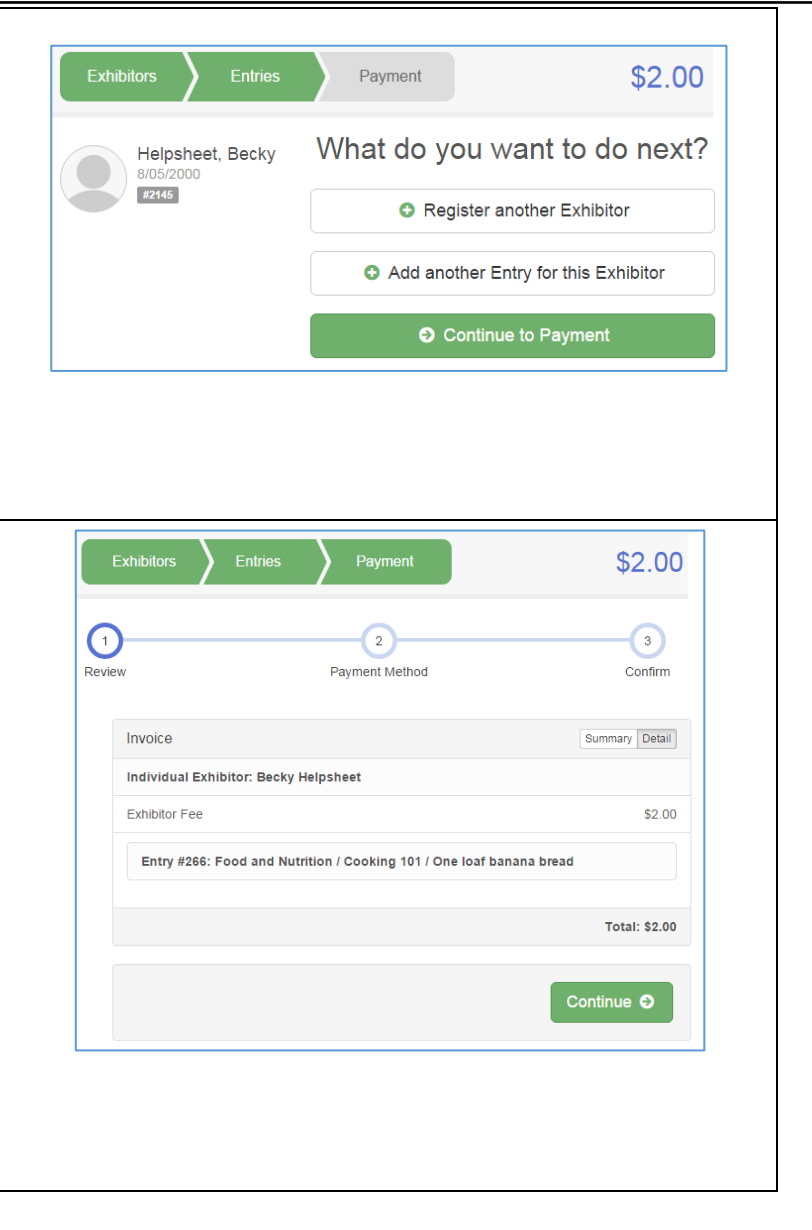